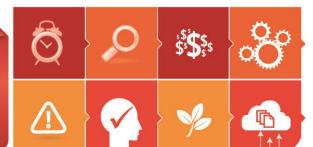

WORKPLACE HEALTH & SAFETY

RESPONSIBLE SERVICE OF ALCOHOL

**ENVIRONMENTAL** 

# **Contents**

## **Data Capture User Guide**

| Data Capture Setup                                   | 2  |
|------------------------------------------------------|----|
| •                                                    |    |
| Submit Forms to Compliance Dashboard                 | .3 |
| Monitor form submission in your Compliance Dashboard | 6  |

#### **Data Capture Setup**

- 1. Supply the completed "Data capture Configuration.xlsx to sales@iglink.com.au
- 2. Install the app "Forms" from your 'App Store' onto the mobile device you wish to run 'Data Capture".

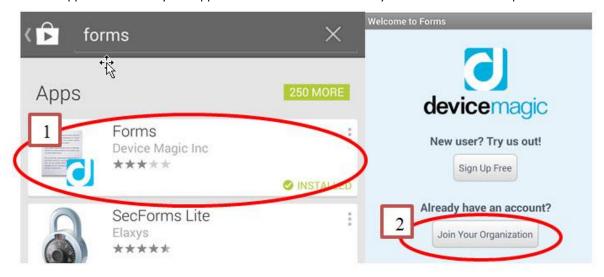

- 3. Select the "Join Your Organization" button
- 4. Where it asks you to enter "Your Name", enter mobile devices name. For example; "Store Name Device Type" or "General Grocers iPad".
- 5. Where it asks for the Organization Key/Name, enter: ICO309
- 6. Then submit request for approval to the administrator to connect to the organization
- 7. You will then receive confirmation of setup within 1-2 business days

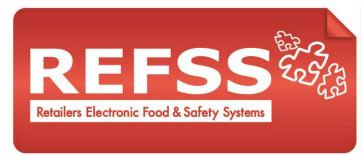

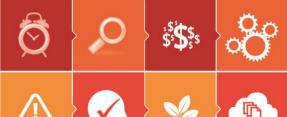

**WORKPLACE HEALTH & SAFETY** 

RESPONSIBLE SERVICE OF ALCOHOL

**ENVIRONMENTAL** 

#### **Submit Forms to Compliance Dashboard**

Once logged in you will see your available forms listed within the app. Click on your first form **Daily Scales Calibration.** 

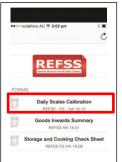

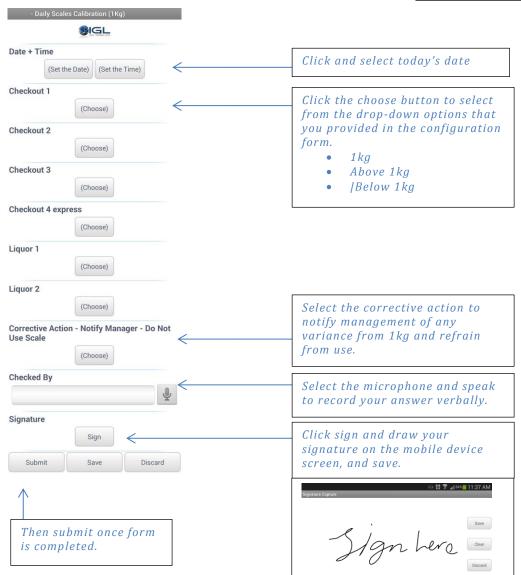

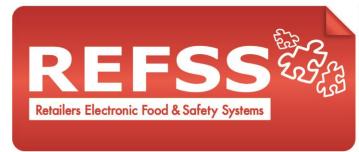

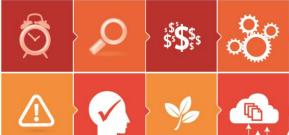

**WORKPLACE HEALTH & SAFETY** 

RESPONSIBLE SERVICE OF ALCOHOL

**ENVIRONMENTAL** 

Next complete your "Good Inward Summary" for in the same way you completed daily scales, typing in the free text fields, selecting form the drop down on the "choose button", recording you answer verbally on the microphone buttons or selecting the relevant check box. Once completed sign and submit.

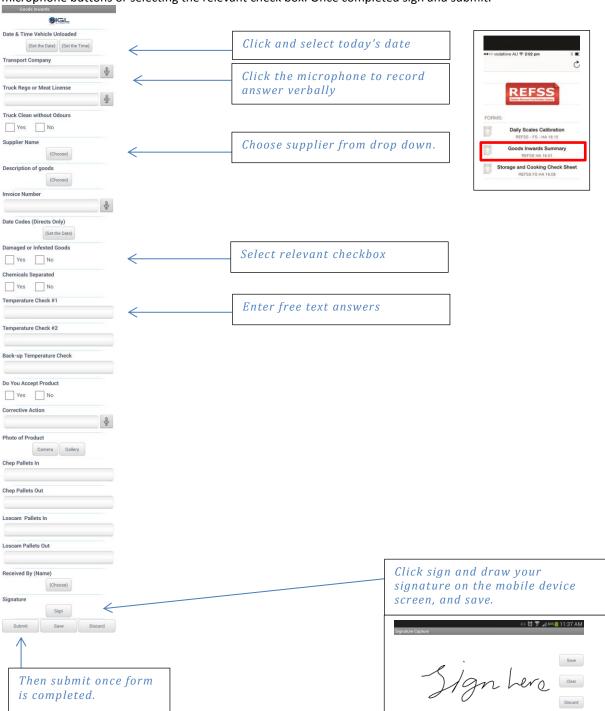

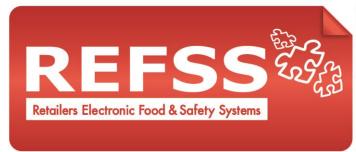

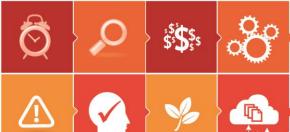

WORKPLACE HEALTH & SAFETY

RESPONSIBLE SERVICE OF ALCOHOL

**ENVIRONMENTAL** 

Next complete your **"Storage and Cooking Check Sheet"** for in the same way you completed the other forms typing in the free text fields, selecting form the drop down on the "choose button", recording you answer verbally on the microphone buttons or selecting the relevant check box. Once completed sign and submit.

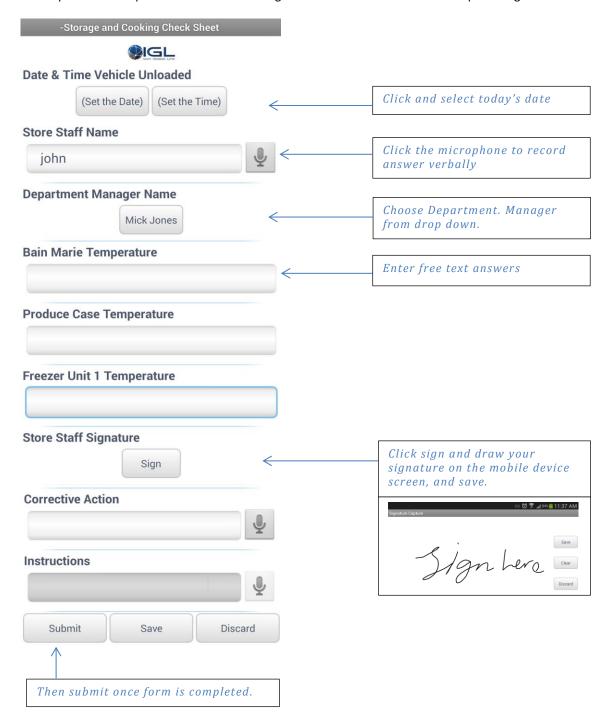

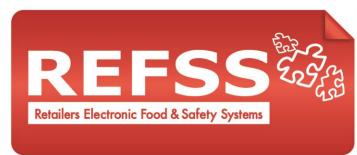

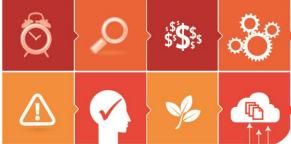

WORKPLACE HEALTH & SAFETY

RESPONSIBLE SERVICE OF ALCOHOL

**ENVIRONMENTAL** 

#### Monitor form submission in your Compliance Dashboard

Monitor form submission by clicking the form within the data capture menu in the left hand navigation bar. Easily view the form results and export to excel, print and save if required.

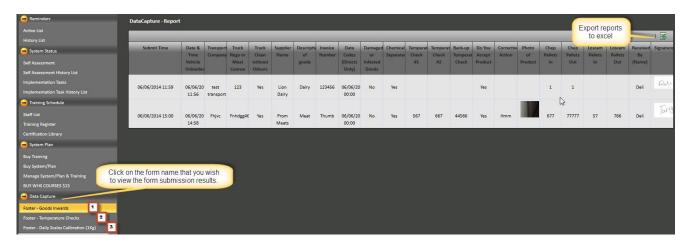

### **Email notification of form submission**

If you elected to be notified via email when a staff member completes a form. This is particularly useful when you are off site or in a multi-store environment so you can be sure that compliance tasks are being completed.